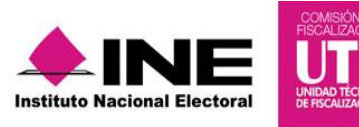

# *Criterios para el registro de RFC en los catálogos auxiliares de personas residentes en el extranjero*

Sistema Integral de Fiscalización **INE** INE Noviembre 2016

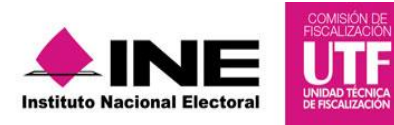

## *Objetivo*

Registrar el RFC de catálogos auxiliares de personas residentes en el extranjero.

### *Catálogos auxiliares aplicables*

#### Cuentas por Cobrar:

Deudores Diversos

#### Cuentas por Pagar:

- Proveedores
- Acreedores Diversos

#### *Procedimiento*

*1.* Ingresa al módulo de **Administración** con el perfil de *AdminSO o Responsable de Finanzas.*

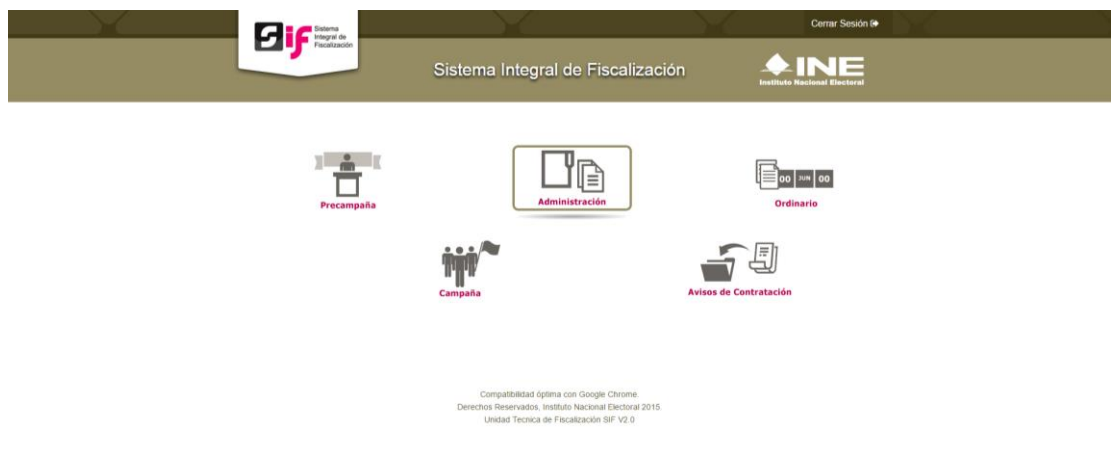

2. Del módulo de **Catálogos**, selecciona la opción **Catálogos Auxiliares**.

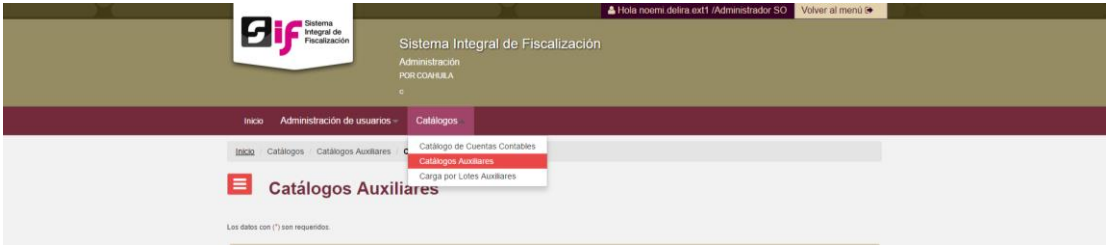

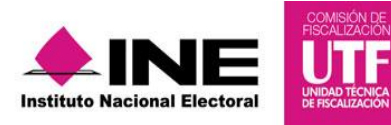

- 3. Selecciona alguno de los catálogos aplicables a este procedimiento y realiza lo siguiente:
- Selecciona el Tipo de **Persona**.
- **·** Ingresa la información correspondiente a Nombre y apellidos cuando se trate de personas físicas. En el caso de personas morales registra la Denominación o Razón social.
- Para el campo de RFC, ingresa lo siguiente:

EXTF900101NI1 para personas físicas EXT990101NI1 para personas morales

4. Para terminar el procedimiento ingresa la fecha efectiva de alta, y presiona aceptar.

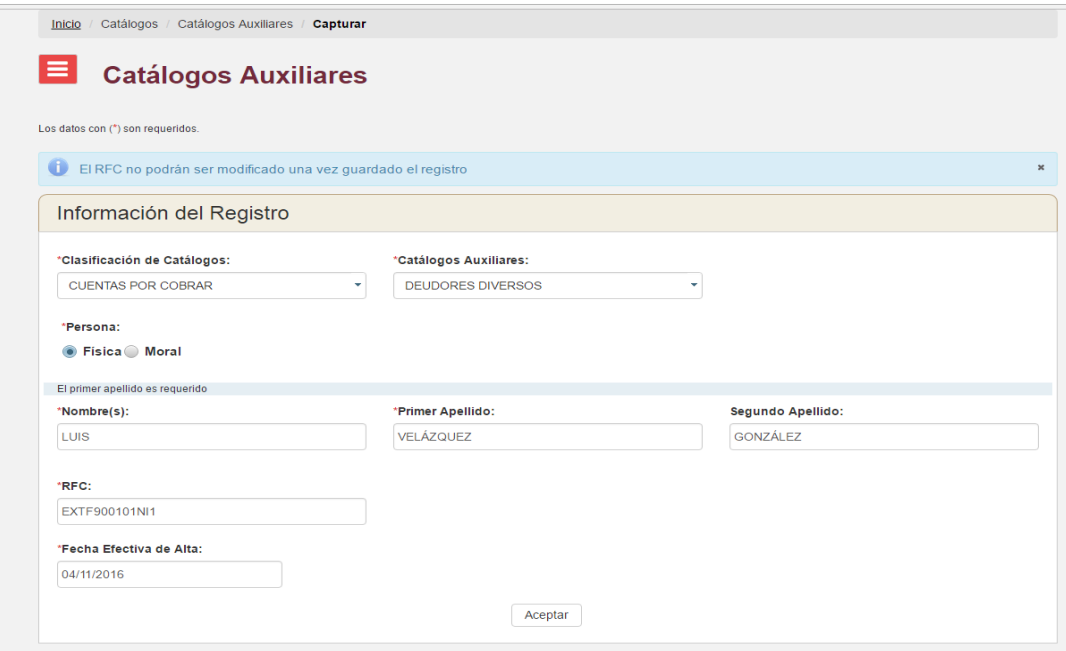

**NOTA. Éste procedimiento también lo podrás realizar bajo la funcionalidad de Carga por Lotes, siguiendo el criterio de RFC para personas residentes en el extranjero.**